## **Dokumentation**

Beteiligung in den jeweiligen Foren!

Wir betreiben mit unser Wetterstation kein Instrument, das didaktisch direkt verwertbare Daten generiert, sondern Rohdaten. Mit einem gerüttelten Maß an Einarbeitungszeit ist deswegen zu rechnen.

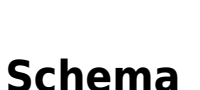

q

Das folgende Schema ist stark vereinfacht. Genauere Angaben zum Zusammenwirken der Programmkomponenten sind Unten auf dieser Seite zu finden.

Die Einarbeitung in die Wetterstation erfordert die Lektüre der Dokumentation zur Wetterstation **VanatagePro** und zum Wetterserver **weewx** sowie die Recherche oder

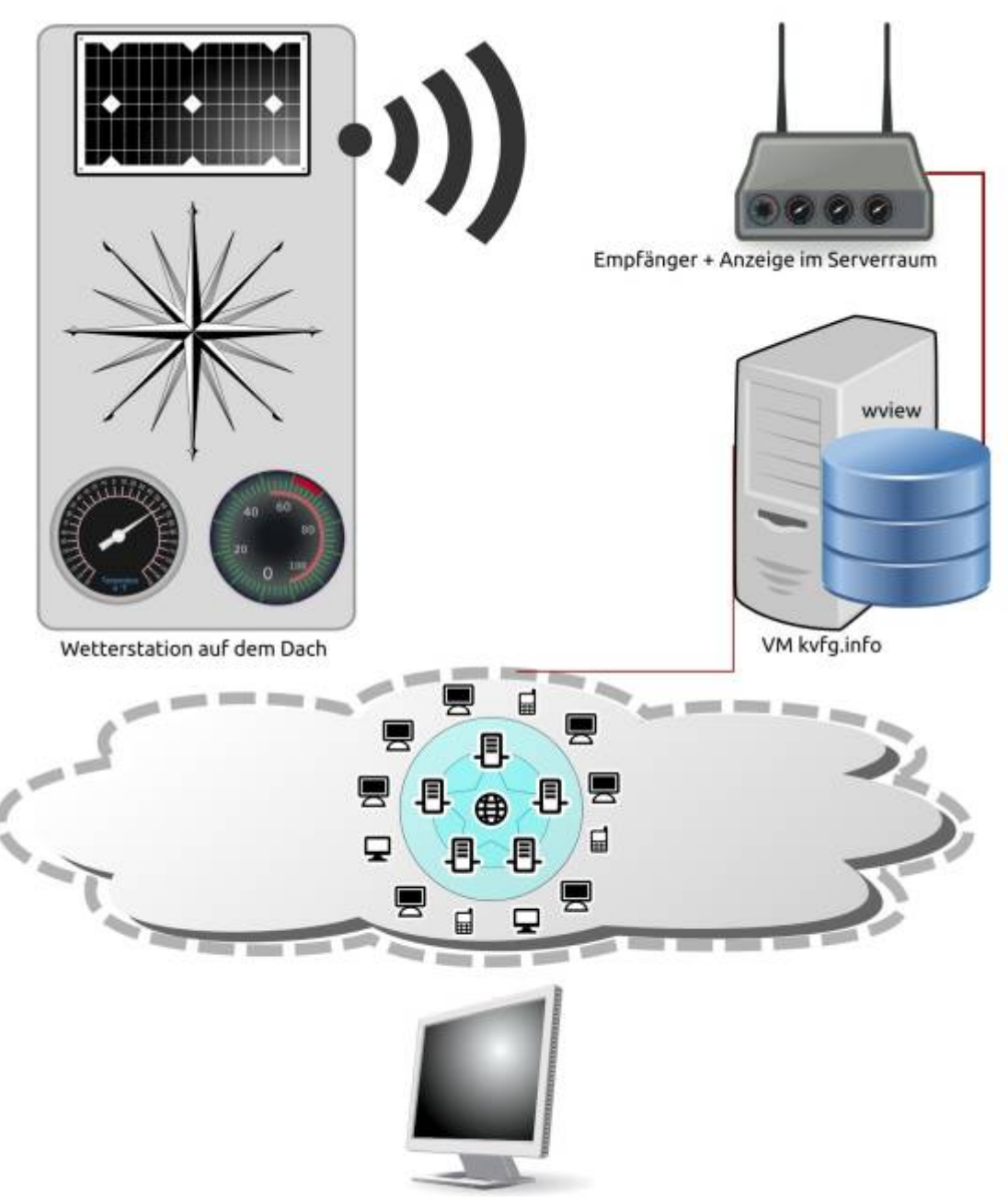

Anzeige im Browser auf PC

Die Wetterstation auf dem Schuldach übertragt die über die dortigen Sensoren empfangenen Daten per Funk<sup>[1\)](#page--1-0)</sup> auf die Empfangsstation im Serverraum. Diese Empfangsstation besitzt einerseits eine eigene Anzeige und diverse Möglichkeiten zur Konfiguration der Station auf dem Dach, andererseits aber auch einen USB Anschluss für den Export der empfangenen Datenpakete.

Über ein USB Kabel ist die Empfangsstation mit unserem zentralen VM-Host<sup>[2\)](#page--1-0)</sup> verbunden. Die USB-Datenverbindung wird vom VM-Host an die VM "Karl" durchgereicht und dort von weewx ausgelesen.

Weewx, die eigentliche Serverkomponente der Wetterstation, schreibt die über USB empfangenen Daten in eine SQLite Datenbank und generiert verschiedene Berichtsformate - darunter z.B. pure Textdateien und HTML Seiten. Diese Berichte können dann über eine weitere Serverkomponente (Apache Webserver) online im Browser unter der URL des Wetterservers im Internet eingesehen werden: <https://www.dugone.de/wetter>

Weiter kann weewx auch Daten zu anderen Diensten exportieren. Wir nutzten hierzu den Dienst

Wunderground als weiteren Service für die Aufbereitung unserer Wetterdaten für die Betrachtung im Netz, bis dieser Ende 2018 beschloss, keine Community mehr zu unterstützen.

Alle von weewx generierten Berichte sind Ergebnis einer internen Verrechnung und Aufbereitung der über USB empfangenen und in der SQLite Datenbank gespeicherten Werte. Die Rohdaten - also das, was direkt in der SQLite Datenbank steht - können ebenfalls zur Auswertung des Wettergeschehens auf dem Höhnisch heran gezogen werden, ja, sollten sogar genutzt werden!

Alle Komponenten des obigen Bildes zum Download: [wetterserver\\_schema.zip](https://www.kvfg.net/wiki/lib/exe/fetch.php?media=ag:wetterserver:wetterserver_schema.zip)

Die potentiellen **Fehlerquellen** sind demnach Legion. Hier nur einige davon:

- 1. Die Sensoren der Station auf dem Schuldach können falsche Werte liefern (z.B. weil diese verschmutzt sind oder weil sie auf Grund ihrer Bauart nicht exakt messen).
- 2. Die Übertragung per DECT kann fehlerhaft sein (z.B. weil ein Gewitter oder ein anderes DECT-Telefon die Übertragung stört).
- 3. Die Datenberechnungen und -aufbereitungen in der Empfangsstation können Fehler enthalten (z.B. weil in der Firmware des Gerätes Bugs sind).
- 4. Die Übertragung über USB an eine virtuelle Maschine kann mit Fehlern behaftet sein (z.B. weil die Kommunikation zwischen VM-Host und VM-Guest nicht richtig funktioniert).
- 5. Die Berechnungen von weewx können fehlerhaft sein (z.B. weil falsche Standardwerte beim Setup der Station eingegeben wurden oder weil sich die vielen Softtware-Komponenten von weewx gegenseitig über die Füße stolpern).
- 6. Die Aufbereitung der Daten aus der SQLite Datenbank für die Anzeige als TXT oder HTML Datei kann gestört sein (z.B. weil die Last für den Webserver Apache zu hoch war).

usw usw usw. Dass das ganze Geraffel überhaupt funktioniert ist demnach wunderbar - aber eben auch Anlass dazu, sich immer wieder Gedanken um die Kalibrierung zu machen und zur Wartung auch mal aufs Schuldach zu klettern.

## **Sensoren**

Die folgenden Sensoren und Einheiten sind in der Basisausstattung der Wetterstation vorhanden:

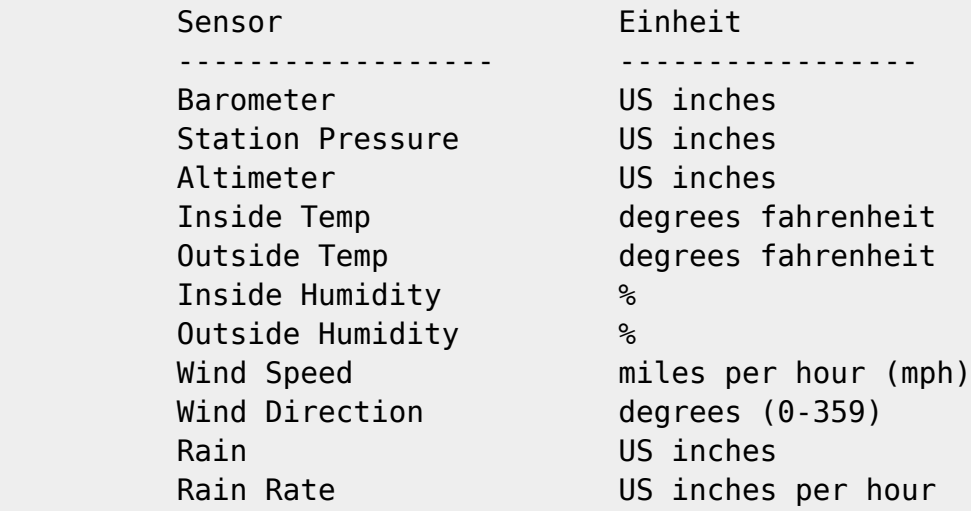

Unsere Wetterstation hat noch ein paar mehr Sensoren - z.B. für UV. Einen Überblick bieten die Rohdatensätze.

## **Datenbank**

Weewx speichert die von der Wetterstation kommenden Daten in einer SQLite Datenbank. Die zentrale Datenablage ist die Datei weewx.sdb. Diese DB ist auf jeden Fall zu schützen, zu hegen und zu pflegen, da diese die gesamte Wettergeschichte enthält.

## **Konfiguration über /etc/weewx**

Alle Serverkomponenten von weewx und auch Programmeinstellungen können über Steuerdateien in diesem Verzeichnis (und den dortigen Unterverzeichnissen) vorgenommen werden. Hier ein kurzer Überblick:

<sxh> apache/ import/ logrotate.d/ logwatch/ rsyslog.d/ skins/ udev/ weewx.conf weewx.conf.dist  $<$ /sxh $>$ 

[1\)](#page--1-0)

DECT  $\overline{2}$ 

VM-Host = Virtual Machine Host. Es handelt sich hier um unseren zentralen Server, der auch den Schulserver "ServerG" und den Server der Computer-AG "Karlchen" beherbergt.

From: <https://www.kvfg.net/wiki/> - **KvFG Wiki**

Permanent link: **<https://www.kvfg.net/wiki/doku.php?id=sonstiges:archiv:wetterserver:doku>**

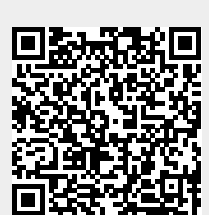

Last update: **2021/07/15 12:41**